# 授業支援用 Web システム「Moodle」サーバの構築について

# 鹿児島大学 工学部技術部 中村 喜寛

## はじめに

コンピュータの普及により, 近年, 様々なところで「e ラーニング」(コンピュータ・ネットワークを利用し た教育システム)が導入されている.「Moodle」とは、コース管理システム (Course Management System, CMS) と呼ばれる e ラーニングプラットフォームのひとつであり、オープンソースでシステムを構築することが出来 る.

今回,コンピュータ関連の講義を支援する為,実際に Moodle サーバを構築したので,その報告を行う.

#### キーワード:Moodle CMS e ラーニング サーバ オープンソース

# 1. Moodle とは

Moodle は,オーストラリア・パースにあるカーティ ン工科大学に在籍していたMartin Dugiamas(マーティ ン・ドゥーギアマス)氏が開発したコースマネージメ ントシステムである. 現在、Moodle は世界的に普及が 進んでいる.世界中の教育機関などにおいて1万サイ トを超えるMoodle サーバが運用されている.

現在、実際にコンピュータを使ってプログラミング などの講義を行う教員側からのニーズとして、次のよ うなものが求められている.

- ・自習,演習,例題が出来る
- ・小テストの実施,評価,成績管理が可能である
- ・レポートの提出や出欠管理が可能である
- ・HP のコンテンツを容易に追加できる
- ・学習理解度の提示

これらのニーズを実現可能なソフトとして, Moodle が最も適切であると判断したので,今回,授業支援の 為のMoodle サーバの構築と運用を行った.

#### 2. Moodle の特長

Moodle の特長として、以下のような点がある. ・オープンソースである

Moodle はオープンソース (GPL) で配布されている. プログラムのソースコードが公開されていることによ り,ユーザの利用環境に合わせて改変・拡張が可能で ある.

# ・無償で利用できる

Moodle は無償で利用でき,また何台でもインストール することが可能なため,最小限のコストで導入・運用 することが可能である. また、サーバ運用をする管理 者がいない環境であっても,ホスティングサービスな どを利用することが可能である.

・アクティブなコミュニティの存在

Moodle には非常に活発なユーザコミュニティがある. 「Using Moodle」というサポート用のフォーラムでは, 日夜その活用法や運用法について盛んに議論が交わさ れている.また,日本語で情報交換する「Japanese Moodle」というユーザコミュニティもある. 困ったと きは,こうしたフォーラムで相談することで問題を解 決することが可能である.

#### 3. VineLinux について

Linux とは,1991 年にフィンランドのヘルシンキ大 学の大学院生 Linus Torvalds (リーナス・トーバルズ) 氏によって開発された,UNIX互換のOSである.本来, OSの基盤となる中核ソフトウェア「Kernel (カーネル) のみを指す呼称であるが,今日ではこの Linux カーネ ル上で動作するシステム全体を指す言葉として用いら れることが多い.

VineLinux は、RedhatLinux をベースとした, RPM 系 の Linux ディストリビューションである.日本国産で あるため,インストール直後から日本語環境での作業 が可能で,動作が非常に安定している.

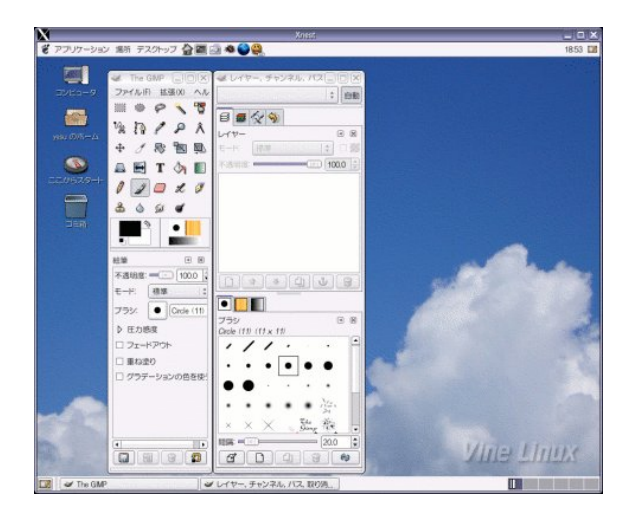

図1 VineLinux のデスクトップ画面

## 4. Moodle のインストール

Moodle は, Apache, PHP, MySQL という3種類の ソフトウェアが動作しているコンピュータ上で動作す る. Windows2000/XP/2003Server, MacOS X, Linux, FreeBSD, Solaris などの各種 UNIX 及び UNIX クロー ンなど,各種オペレーティングシステム上で動作可能

である. 今回は,サーバを構築するために,下記のようなコン ピュータにインストールした.

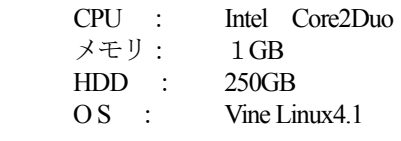

OS に VineLinux を選択した理由としては、次のような メリットがあるためである.

- OS が無償で入手できるため, より多くの予算をメ モリの増設やその他の経費に使用できる.
- グラフィカルなユーザインタフェースを必ずしも 必要としないので、より多くのCPUの能力や,メ モリ資源をMoodle の動作に割り当てられる.
- 動作が非常に安定している.
- ・ サーバ運用に利用している事例が多く,ノウハウ がたくさん蓄積されている.
- Windows などに比べて出回っているウィルスの数 や量が少なく,セキュリティ上の不安が少ない.

今回は,購入したパソコンに OS をインストールする

ことから始め,次のような作業を行った.

- ・ Vine Linux のインストール
- ・ MySQL をインストール
- ・ PHP, httpd.conf の設定変更
- rpm, apt-get コマンドでその他の必要なソフトをイ ンストール
- ・ 日本語に対応させる為の設定変更
- ・ Moodle 圧縮ファイルを所定の場所で展開

今回は,運用実績がある三重大学版 Moodle1.6 をイン ストールした.

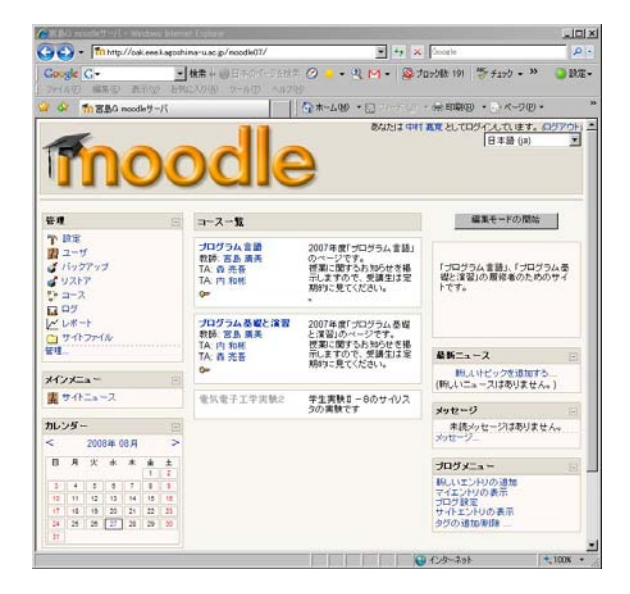

## 5. Moodle の機能

構築した Moodle サーバを講義の中で試験運用した ので、実際に Moodle で利用した機能(モジュール)に ついて, いくつか紹介する.

- ・ 出欠管理 ユーザがサーバへログインしたアクセスログから, 自動で出席管理が行える. アクセスした時間, IP アドレスによる制限を掛けることが可能である.
- ・ 小テスト機能 小テストモジュールでは, 選択問題, 記述問題, ox 問題,穴埋め問題など,数種類のテストを作成す ることが可能である.受験結果は自動的に採点さ れ,その評定機能も実装されている.
- ・ 掲示板機能 フォーラムモジュールを利用することで、質問や 連絡事項などの掲示板を作成することが出来る. 質問や疑問点についてディスカッションすること で,講義の理解度を深めることが可能である.

# 6. 運用してみて

○ユーザ登録,ユーザ管理について

- ・ ユーザ登録は学生各自に行わせたが,メールアド レス入力の登録に時間がかかった.ユーザ登録を 完了させるためには,メールで送られてくるアド レスにアクセスする必要がある.
- ・ パスワードを忘れてログインできなくなる学生が 少なからずいた.

○出欠管理について

- ・ 出欠をとる設定がうまくいっておらず,自動的に 出欠をとれないことがあった.この時は,アクセ スログからログインしている人を抽出し、出欠記 録を修正した. この場合も, 授業中に出席をとる 時間を割く必要がなかったので,有効であった. ○掲示板について
- 受講生全員で O&A を共有する手段としては、非 常に役立つ.
- 質問に対するレスポンスを良くするためには、書 き込みがあった時に,担当者にお知らせのメール を送信するのは必須である.

## 7. まとめ

今回,比較的簡単にMoodle サーバを構築することが 出来た.昨年度の実際の講義で試験運用したことで運 用方法やいくつかの改善点を確認できた.出欠管理や 掲示板機能,いくつかの講義資料のアップロードなど を行ったが,まだ不完全である.

今後は、講義資料の修正やアップロード、小テスト やアンケートの作成を行い,より理解度が深まるよう な講義が行えるように変更していく.また、コンピュ ータを使わない講義についての利用方法についても検 討していく.

## 参考文献

1) 井上博樹ほか「Moodle 入門―オープンソースで構築 する<sup>e</sup> ラーニングシステム―」(<sup>2006</sup> 年,海文堂) <sup>図</sup><sup>2</sup> Moodle のトップ画面